# **4.2.4.14. Наборы упаковок**

**В статье описывается справочник «Наборы упаковок» для создания комплектов упаковок, которые**  ⊕ **используются при ведении учета поступления и отгрузки товаров «Агент Плюс: Управление дистрибуцией».**

В конфигурации **«Агент Плюс: Управление дистрибуцией»** [без использования других учетных систем](https://agentplus.tech/pages/viewpage.action?pageId=45744253) ведение учета номенклатуры в упаковках включается в разделе **«Администрирование» «Настройка Дистрибуции»**. Необходимо включить флажок параметра **«Использовать упаковки номенклатуры»**, тогда данные функциональные возможности появятся в карточке номенклатурной позиции, и можно будет использовать справочники [«Упаковки номенклатуры» и](https://agentplus.tech/pages/viewpage.action?pageId=56134105) **«Наборы упаковок»**.

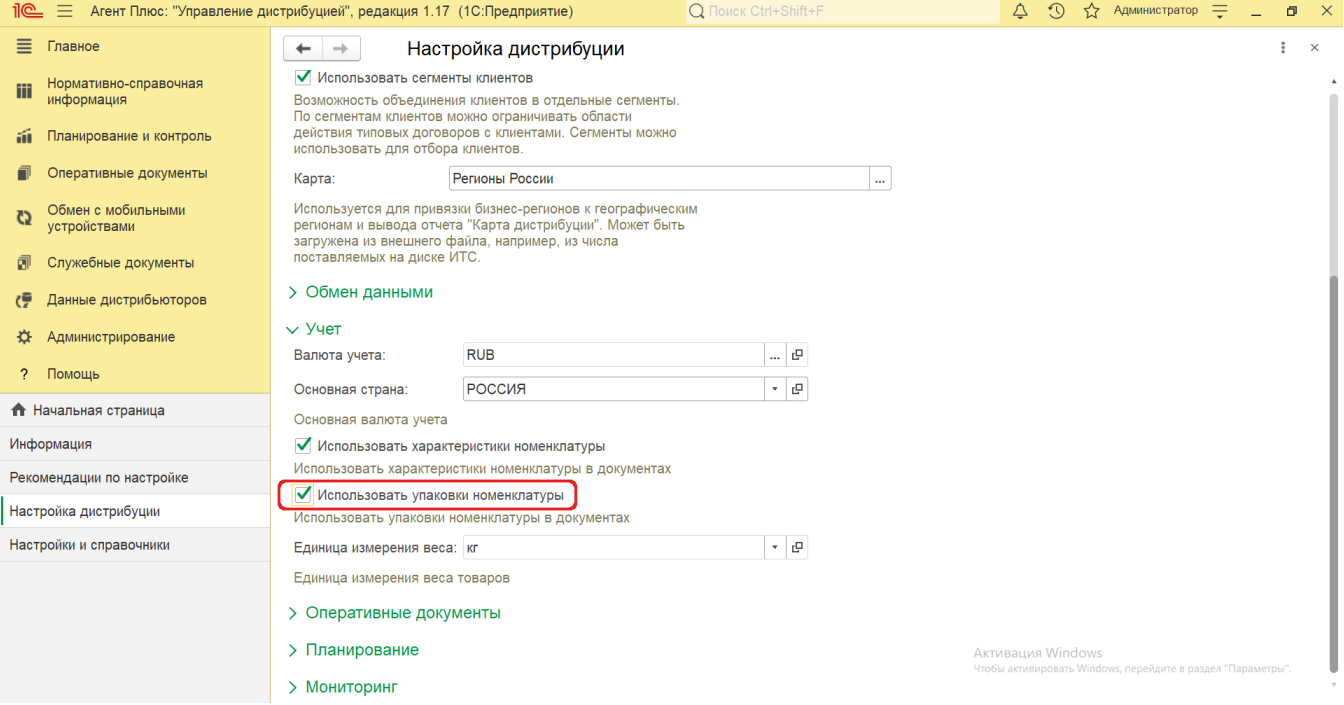

В каждой карточке справочник[а «Номенклатура»](https://agentplus.tech/pages/viewpage.action?pageId=47647567) появляется параметр **«Использовать упаковки»**, и если включить флажок, то можно выбрать значение из справочника **«Наборы упаковок»**.

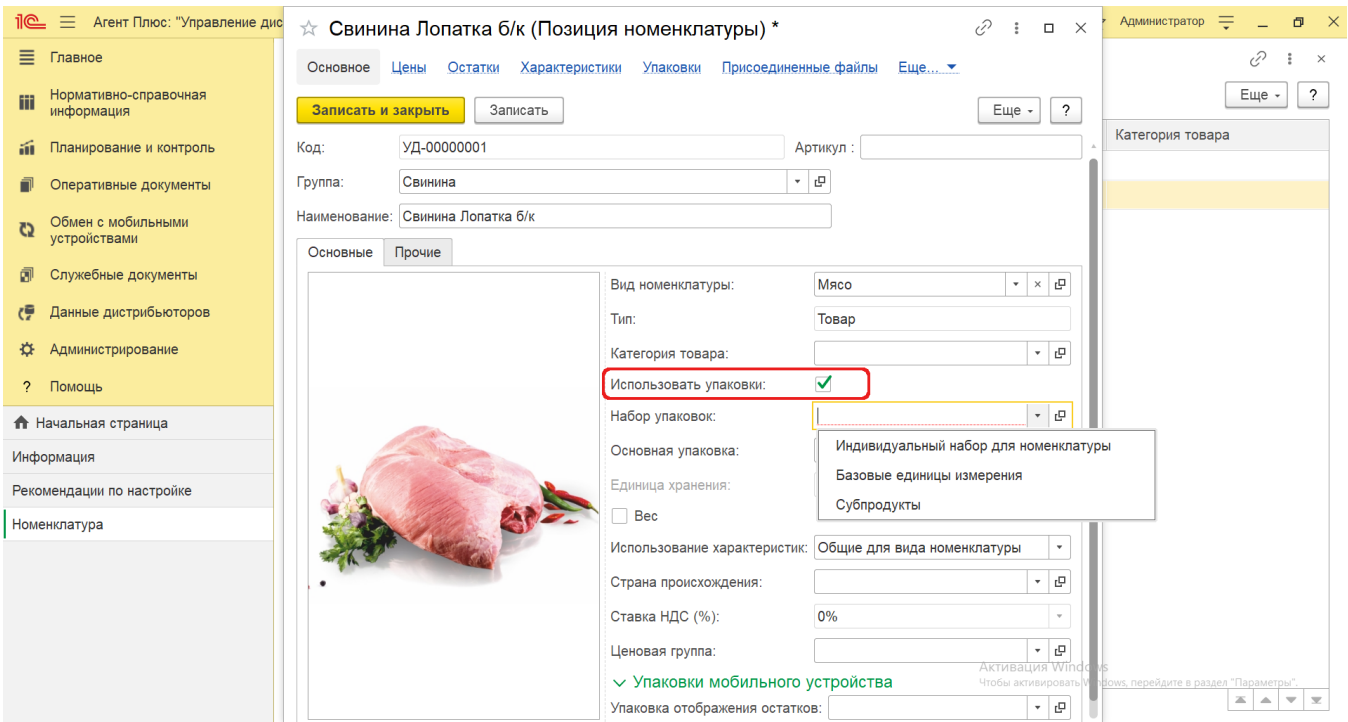

Наименования упаковок заполняются в справочнике [«Упаковки»](https://agentplus.tech/pages/viewpage.action?pageId=56134105) при создании или редактировании позиции номенклатуры или набора упаковок. Чтобы комплектовать наборы упаковок, определяется та единица измерения, относительно которой будет указываться количество для упаковки.

#### の **Пример**

Предприятие торгует конфетами (в коробках) и молочными продуктами (йогуртами). Конфеты могут поступать в упаковках по 10 коробок или в ящиках по 25 коробок. Йогурты могут поступать в упаковках по 4 штуки или в ящиках по 20 штук. В справочнике **«Наборы упаковок»** следует ввести два набора упаковок "*Конфеты (в коробках)"* и "*Йо гурты"*. Для каждого набора упаковок следует определить свой список упаковок.

В приведенном примере такой единицей измерения для набора упаковок «Конфеты (в коробках)» будет являться коробка, а для набора упаковок «Йогурты» - штуки.

Чтобы открыть справочник **«Наборы упаковок»**, выберите в левой панели меню раздел **«Нормативно-справочная информация» «Настройки и справочники»**, где в списке справочников нажмите ссылку **«Наборы упаковок»**.

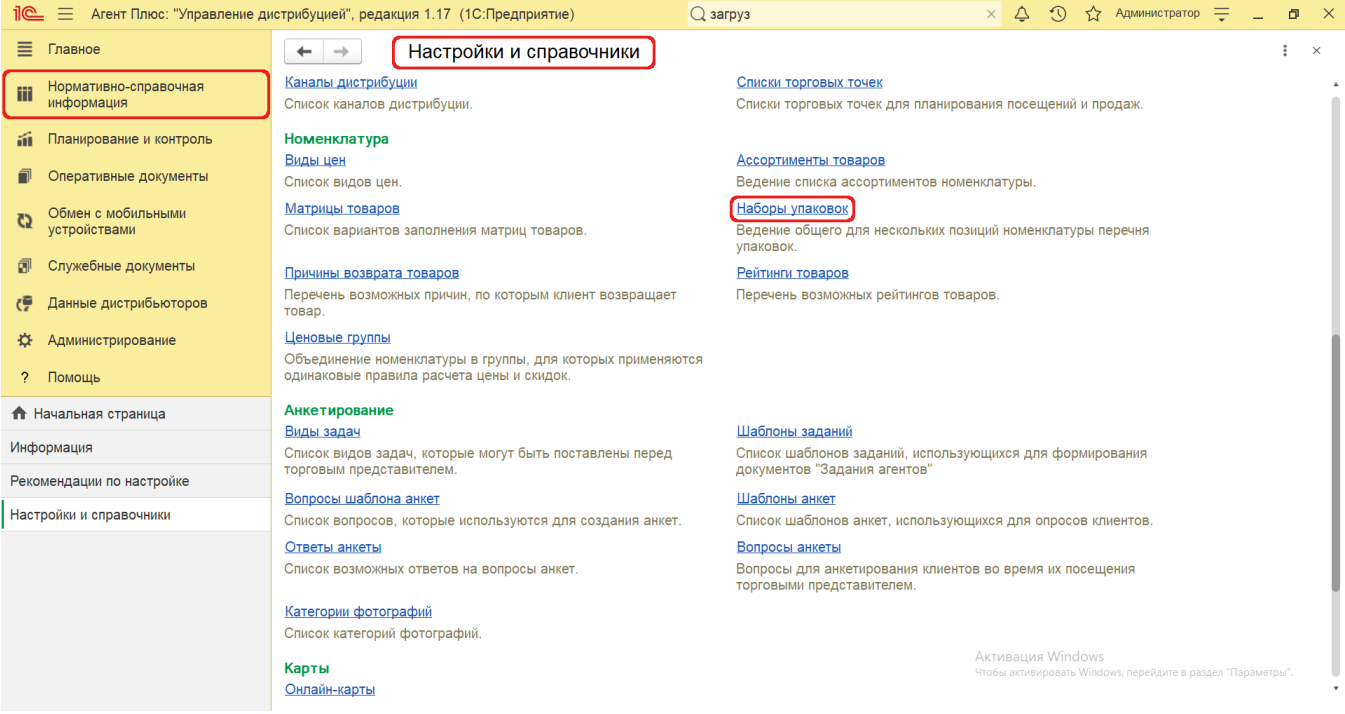

# **Внешний вид**

В верхней части окна справочника **«Наборы упаковок»** находятся [системные кнопки управления,](https://agentplus.tech/pages/viewpage.action?pageId=47647551) ниже отображается табличная часть с двумя колонками:

- **«Наименование».** В поле отображается название набора упаковок. Первоначально в справочнике присутствует два предопределенных наименования: *«Базовые единицы измерения» и «Индивидуальный набор упаковок»,* которые могут быть выбраны при создании или редактировании элемента справочника [«Номенклатура»](https://agentplus.tech/pages/viewpage.action?pageId=47647567).
- **«Единица измерения».** В поле отображается та единица измерения, относительно которой будет указываться количество для упаковки в наборе.

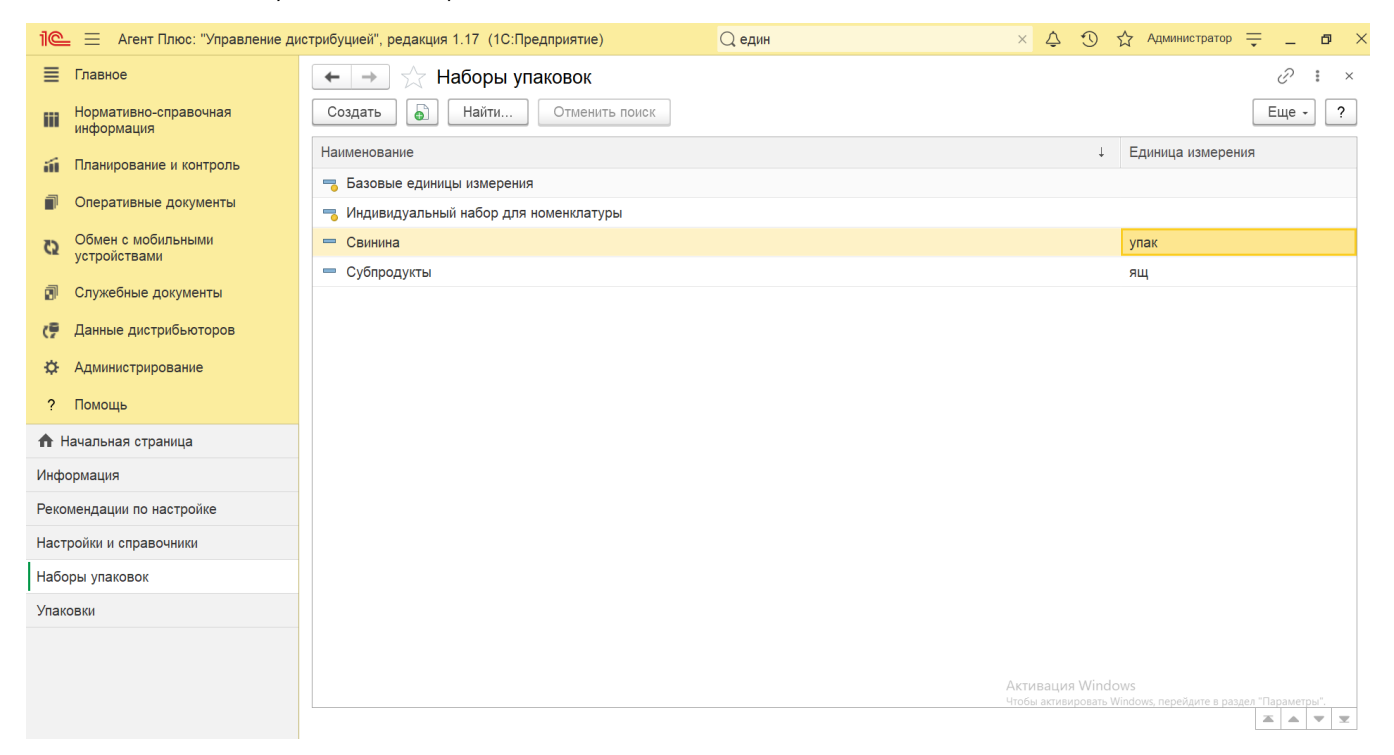

В программе предусмотрена возможность использовать вложенную структуру упаковок. Упаковки можно создавать в виде дерева упаковок, и для каждой упаковки указывать из каких упаковок она может состоять. Для этого выберите основной элемент и нажмите кнопку **«Создать»**. Тогда новый элемент будет отображаться вложенным.

## **Создание и редактирование наборов упаковок**

- В окне справочника «Наборы упаковок» в верхней части нажмите кнопку **«Создать»**. Откроется окно **«Набор упаковки (создание)»**.
- На вкладке **«Основное»** в поле «**Наименование»** заполните близким по смыслу к содержанию набора название, например, *Субпродукты.* В поле **«Единица измерения»** укажите единицу измерения, относительно которой будет указываться количество в наборе упаковок, к примеру - *ящик*. Затем сохраните набор, нажав кнопку **«Записать**», и нажмите в верхней части окна ссылку **«Упаковки»**.

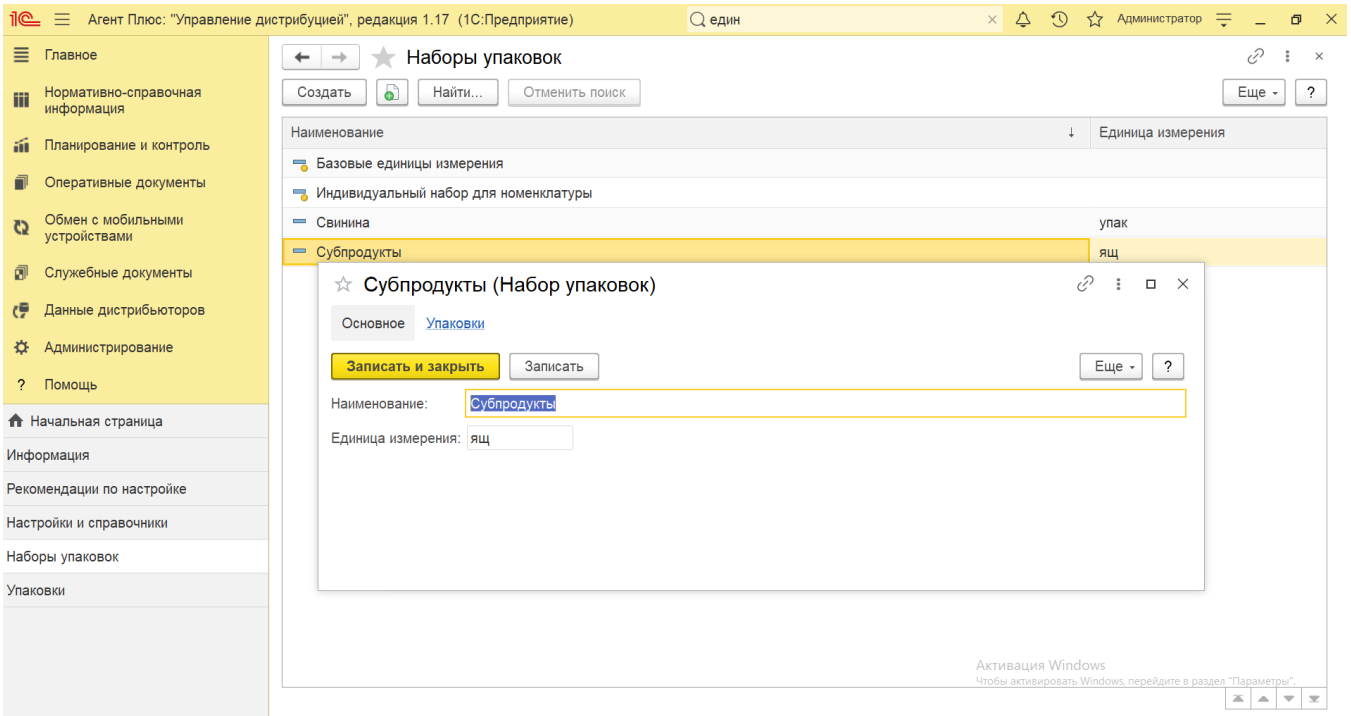

В окне **«Упаковки»** нажмите кнопку «**Создать**». Откроется окно «Упаковка (создание)» для выбора нужных параметров из справочника [«Упаковки»](https://agentplus.tech/pages/viewpage.action?pageId=56134105). В нашем примере в одном ящике будет 100 штук упаковок субпродуктов.

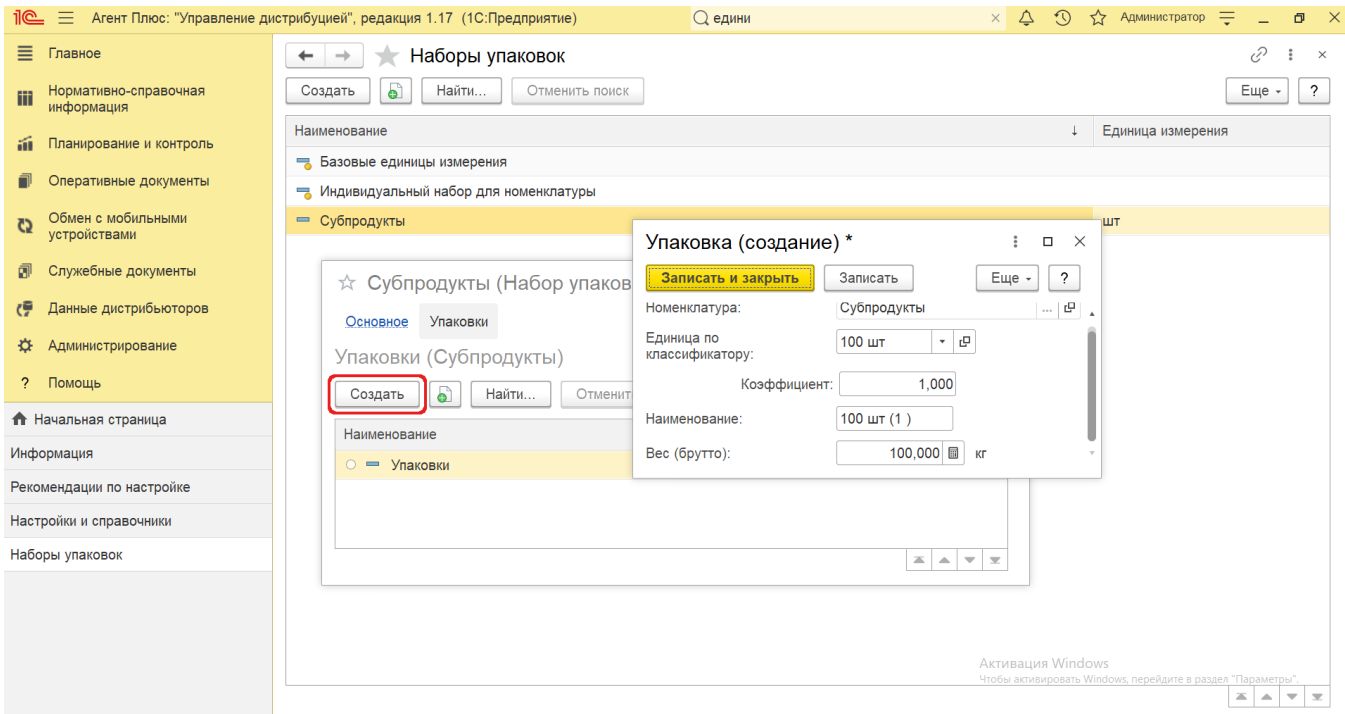

 Предопределенный элемент **«Индивидуальный набор упаковок»** применяется в карточке и выбирается в параметре «Набор упаковок», если для позиции [номенклатуры и](https://agentplus.tech/pages/viewpage.action?pageId=47647567)спользуются особые единицы измерения. Редактирование элемента в справочнике недоступно.

 Предопределенный элемент **«Базовые единицы измерения»** также применяется в карточке и выбирается в параметре ▲ «Набор упаковок», если для позиции [номенклатуры и](https://agentplus.tech/pages/viewpage.action?pageId=47647567)спользуются стандартные единицы измерения, выбранные в классификаторе. Редактирование элемента в справочнике тоже недоступно.

### **Связанные страницы**

[Справочник «Номенклатура»](https://agentplus.tech/pages/viewpage.action?pageId=47647567)

[Упаковки номенклатуры](https://agentplus.tech/pages/viewpage.action?pageId=56134105)

[Справочник «Единицы измерения»](https://agentplus.tech/pages/viewpage.action?pageId=67731680)